## Solutions logicielles pour l'agencement

## **EN-Batch Material Creator - How to use the app**

## 1. What is it

This module developed by CVF-Cabinet Vision France aims to improve the speed of creation of materials such as melamine panels. We recommend using materials with supplier names, texture and finish equivalent. We also recommend that you create all the materials you use. You will also need to create the door assignment and distribute it on your construction methods. It is also recommended defining the structure of the names of materials in order to find them easily.

The improvement of the speed of creation passes by the fact of entering only once each information. Settings help you structure your material names in the same way. Your series of materials arrives directly in the list, you only have to change the different values.

| Material Reference                       |          |        |                               |                                            | Name : Auto |       |           | Finish selection  |          |
|------------------------------------------|----------|--------|-------------------------------|--------------------------------------------|-------------|-------|-----------|-------------------|----------|
| Material Description 2<br>Manufacturer 3 |          |        |                               |                                            | Name : Auto |       | 6         | Texture selection |          |
|                                          |          |        | Grain dependent Material Sche | dule Selection 5                           | 7 Defau     | lt    | <b>~</b>  | Folder sel        | ection   |
|                                          | Туре     |        | Name                          | Description                                | Length      | Width | Thickness | Default<br>cost   | XMATER   |
|                                          | Panel St | $\sim$ | A{EP}_{REF}                   | Agglo mélaminé {EP}mm {REF} {DESC} {FOURN} | 2800        | 2070  | 19        | 0                 | 141;85;3 |
|                                          | Laminate | $\sim$ | S{EP}_{REF}                   | Stratifé {EP}mm {REF} {DESC} {FOURN}       | 2800        | 1350  | 0.8       | 0                 |          |
|                                          | Banding  | $\sim$ | C{LA}A{EP}_{REF}              | Chant {LA} ABS {EP}mm {REF} {DESC} {FOURN} | 10000       | 23    | 2         | 0                 | 183;100  |
| •                                        |          | $\sim$ |                               |                                            |             |       |           |                   |          |
|                                          |          |        |                               | 8                                          |             |       |           |                   |          |
|                                          |          | _      |                               |                                            | _           | _     |           | _                 | _        |

## 2. Fields to fill

- 1. Material Reference : Decor code use by the Manufacturer (H1234)
- 2. Material Description : Description of the decor (Bright white)
- 3. Manufacturer : Decor Manufacturer (Egger, Polyrey; Kronospan)

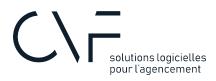

- 4. Grain Dependant: Grain or not
- 5. Material Schedule Selection: Select which material schedule you want to create for this reference
- 6. Finish or texture Selection : To select the face finish or texture. Dialog box from CV
- 7. Choose the folder in which your materials will fit. By clicking on the "Select folder" button you create your favorite folders.
- 8. List of materials that will be created. To delete a line, select the line then right click and "delete" or select the line then delete key from the keyboard.